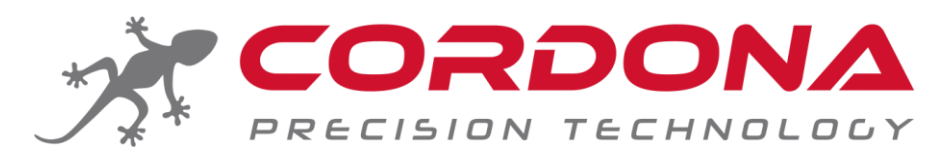

#### **Präzisions-Schaltautomat PQ8**

MotoGP Technologie Moto3 geprüft durch IRTA Gewinner in Motorsport Weltmeisterschaften Rechnergestützte Präzisionstechnologie

## **Qualität** "made in Sweden" **[cordona.net](http://www.cordona.net/) / alphatechnik.de**

# **PQ-8 Merkmale**

- Auf fortschrittlichster **GP Technologie** aufgebaut und **komplett rechnergestützt** mittels **20 MHz CPU**. Programmierung mittels 2-Taster-System.
- *Compu Shift* berechnet die perfekte Unterbrechungszeit für jeden einzelnen Hochschaltvorgang. Bei einer **Auswahl aus 500 Unterbrechungszeiten,** werden, je nach Fahrzustand, verschiedene Verhältnisse des Motors, die Beschleunigung, die Last und Motordrehzahl berücksichtigt. Die Unterbrechungszeit ist zwischen 40-80 Millisekunden einstellbar.
- **Simuliert während des Schaltvorganges einen stabilen Motorlauf gegenüber der ECU** und erlaubt somit einen geschmeidigen und stabilen Hochschaltvorgang. Dabei werden keine Fehlermeldungen generiert und es führt nicht zu einem ungewollten "Abmagern" oder "Anfetten" bei der Gemischbildung.
- Integriertes *Smooth Shift*, um die Lastspitzen auf Getriebe und Kette zu verringern. Darüber hinaus wird beim Hochschalten der Verlust der Zugkraft, wie bei MotoGP Schaltautomaten, minimiert. Während des Hochschaltvorganges werden alle Zylinder gleichzeitig abgestellt, ein Wiedereinsetzten der Zugkraft erfolgt mittels einer rechnergestützten Sequenz der Zylinder-Zuschaltung in Verbindung mit *Compu Shift*.
- Lieferung mit sofort betriebsbereiten Steckern für Denso and Mitsubishi Zündspulen, welche in den **meisten japanischen Sportmotorrädern, sowie Fahrzeugen von Triumph und KTM** verwendet werden (Hinweis: bei KTM Superduke R 2008 werden Beru Zündspulen verbaut; verwenden Sie hier bitte den Kabelbaum für Ducati 749). Für **Ducati 748-998, 749-1198, Aprilia RSV 4, MV Agusta 2 und 4 Zündspulen** sind entsprechende Kabelbäume über das Cordona Vertriebsnetz verfügbar. Für weitere Zündspulensysteme ist der Einbau nicht "plug and play", jedoch bleibt die Installation unkompliziert.
- **Automatische An-/Aus-Schaltung über Drehzahl gesteuert. Voll einstellbar,** um eine ungewollte Abschaltung des Motors durch Schalten in Neutralstellung während Leerlaufdrehzahl zu verhindern.
- **Bei Fahrzeugen mit Kerzenschachtzündspulen erfolgt die Spannungsversorgung +12V von der Zündspule**  über das rote Kabel, welches direkt zur CPU des PQ8 Schaltautomaten führt. Einfache Montage, da zusätzliche Kabelinstallation für 12V Spannungsversorgung entfällt.
- **Wasserdichte Ausführung.** Die Platine ist komplett vergossen und mit einem 26-poligen Stecker nach Luftfahrtstandard ausgestattet.
- **Auditiver Signalgeber** zur akustischen Rückmeldung bei Funktionstest und Inbetriebnahme. Sehr nützlich bei Einbaulage hinter Verkleidungen.
- *Auto Shift*, **nur für "drag racing"**: kann ausgewählt werden, um den Schaltautomaten bei einer bestimmten und einstellbaren Drehzahl automatisch zu aktivieren. Der Fahrer muss den Schalthebel lediglich zwischen den Schaltvorgängen vorbelastet halten. Nützlich in "handicap" Rennen, bei denen der Fahrer unter der "break out" Zeit bleiben muss. Dazu kann die Schaltdrehzahl abgesenkt werden, um im Folgerennen gezielt langsamer zu sein.
- **Energiesparen**: wenn 60 Sekunden keine Eingabe über die Anzeige des PQ8 getätigt wird, fällt die Elektronik in den Energiesparmodus. Nun zeigt ein blinkender Punkt an, dass das System bereit ist. Sehr nützlich, wenn ein Batteriepack für die Versorgung des Schaltautomaten verwendet wird. Es entfällt der Großteil des Energieverbrauches auf die Anzeige des PQ8.

## 1 Einbau

## 1.1 Zugang verschaffen

Entfernen Sie die Sitzbank und den Tank (oder klappen Sie ihn auf Serviceposition), anschließend den Luftfilterkasten (senken sie den Kühler z.B. bei Yamaha R1 mit den drei Schrauben ab). Führen Sie alle notwendigen Schritte durch, um einen ungehinderten Zugang zu den Zündspulen zu erhalten. Kerzenschachtzündspulen haben üblicherweise zwei verschiedene Marken: Denso oder Mitsubishi.

### 1.2 Unterbringung Modul

Platzieren Sie die CPU am Blech eines Verkleidungshalters oder ähnlich geeigneter Stelle mit dem gelieferten Klettband und Kabelbindern (nicht im Lieferumfang); reinigen Sie die Oberfläche für das Klettband mit Alkohol und erwärmen diese mit einem Heißluftfön. Die CPU kann an verschiedenen Stellen angebracht werden, die geeignetste Stelle befindet sich hinter den Halteblechen. Die CPU sollte vor direktem Spritzwasser und Vibrationen geschützt werden.

### 1.3 Einbau des Sensors

### 1.3.1 Einbau des Schaltstangensensors

**Benötigte Werkzeuge** für die Montage des Schaltgestänges: 8mm und 10mm Sechskantschlüssel und typische Inbusschlüssel für Fußrastenanlagen und Schalthebelschraube/-mutter.

- Der Sensor kann in jeder Richtung in das Schaltgestänge eingebaut werden. Der Sensor registriert Bewegung in Zugoder Druckrichtung.
- Montieren Sie den Sensor, die Stange, die Schrauben und Muttern etc. zu einem kompletten Gestänge. Ggf. muss die Stange für eine korrekte Länge des Gestänges gekürzt werden.
- Montieren Sie das Gestänge an das Fahrzeug. Sichern Sie alle Verschraubungen am Schaltgestänge (z.B. mit Schraubensicherungsmittel).
- Platzieren Sie das Sensormodul nicht zu nahe an heißen Zonen vom Motor oder der Abgasanlage die vorgesehene Temperaturbandbreite reicht von -20 bis +85 Grad Celsius. Die Überschreitung dieser Temperaturgrenzen kann die Funktionalität des Bauteils herabsetzen.
- Sichern Sie das Sensorkabel behutsam mit Kabelbindern. Ziehen die Verbindung nicht zu fest an und verursachen Sie keinen Knick oder zu engen Biegeradius, dies könnte das Sensorkabel beschädigen.

## 1.3.2 Einbau des Pedalsensors (nur PEG-Kits)

- Entfernen Sie das OEM Trittstück vom Schalthebel. Schrauben Sie den gelieferten Cordona PEG Sensor an den Schalthebel und sichern Sie die die Verschraubung (z.B. Schraubensicherungsmittel).
- Sichern Sie das Sensorkabel behutsam mit Kabelbindern. Ziehen die Verbindung nicht zu fest an und verursachen Sie keinen Knick oder zu engen Biegeradius, dies könnte das Sensorkabel beschädigen.
- Achten Sie darauf, dass das Sensorkabel so verlegt ist, dass es beim Schaltvorgang nicht auf Zug beansprucht wird, oder anderweitig beschädigt werden könnte.

## 1.3.3 Anbringen GP Switch

- Platzieren Sie den GP Switch an geeigneter Stelle am Fahrzeug. Der gewählte Platz sollte geschützt (Vibration/Hitze/direktes Spritzwasser) sein, aber auch zugänglich, damit Sie die Einstellknöpfe für die Auslöseempfindlichkeit der Kraftmessdose (Sensor) erreichen können.
- Verbinden Sie den GP Switch bei der Erstinbetriebnahme wie unter Punkt 3.1 beschrieben. Siehe auch Cordona PQ8 Kabelbaum Diagramm 20110307.

#### 1.4 Kabelbaum verlegen

Führen Sie den Kabelbaum vom Modul am Rahmen entlang in Richtung Steuerkopf.

**Warnung: Stellen Sie sicher, dass der Kabelbaum nicht in Konflikt mit Betätigungseinrichtungen, Rädern, dem Fahrwerk oder anderen Einrichtungen gerät. Ein Verlust der Fahrzeugkontrolle könnte die Folge sein!**

## 2 Elektrischer Anschluss

## 2.1 Bestimmung der Kabelbelegung an den Zündspulen

Bestimmen Sie die gemeinsame Drahtfarbe zu allen Zündspulen. Beide untenstehenden Beispiele zeigen eine gemeinsame rote Kabelfarbe. Blicken Sie vom Kabelbaum auf die Zündspule: sollte die gemeinsame Kabelfarbe auf der rechten Seite liegen, handelt es sich um ein Standard-Zündsystem (siehe unten). Liegt dagegen die gemeinsame Kabelfarbe auf der linken Seite, handelt es sich nicht um ein Standard-Zündsystem und die Aderntauscher (crossed adapter) werden benötigt (siehe unten und nächste Seite).

## **Zünd-Systeme**

Die meisten Motorräder haben 2 Drähte an jeder Zündspule. **Ein Draht ist eine +12V Zuführung, die von der Batterie oder einer anderen 12V Quelle kommt. Das andere Kabel ist ein Impulskabel** von der Motorrad-ECU. Das Kabel, das für alle Spulen eine **gemeinsame Farbe besitzt, ist das +12V-Kabel**. Es geht normalerweise direkt von der Batterie über die Kraftstoffpumpe zu den Zündspulen. Die Drähte, die für **jede Spule eine andere Farbe haben, sind die Impulsdrähte; sie gehen normalerweise direkt von der ECU zur Spule, siehe unten.** Einige Motorräder haben 3 Drähte an jeder Spule, z.B. späte Ducatis; bei 3 Drähten gibt es einen **12V-Draht in einer gemeinsamen Farbe** für alle Spulen, **einen Erdungsdraht in einer gemeinsamen Farbe** für alle Spulen und einen **Impulsdraht in einer anderen Farbe für jede Spule**.

2.2 Einbinden der Zündspulen

### 2.2.1 Anschluss bei Standard Zündsystemen

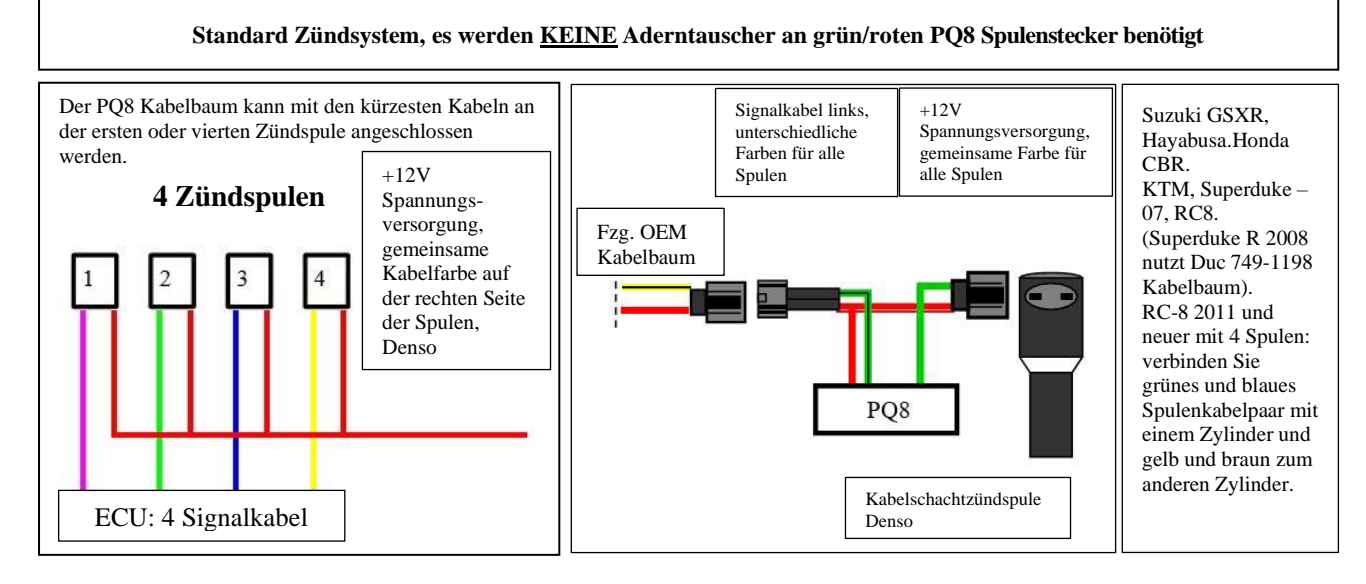

#### 2.2.2 Anschluss bei Nicht-Standard-Zündsystemen

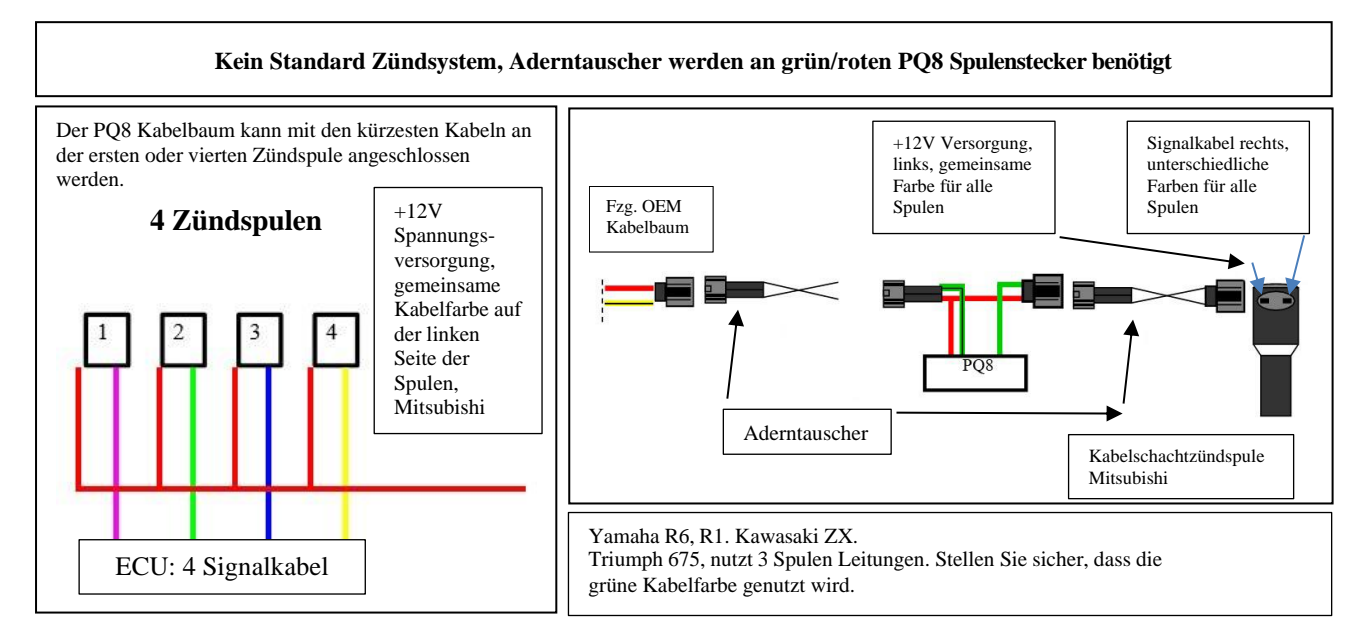

Seite 3 von 7 Copyright Cordona Precision Technology AB, 2018. Kopie ohne ausdrückliche Genehmigung verboten.

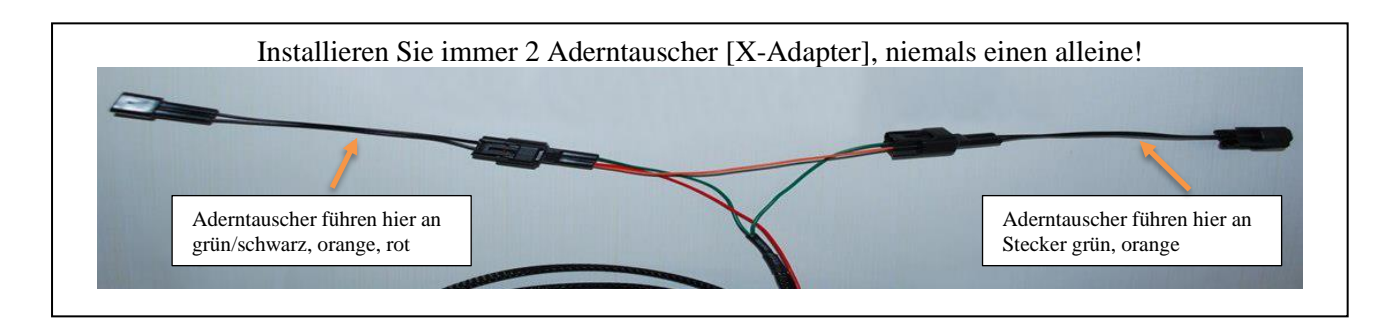

2.2.3 Anschluss bei vielen Ducati und anderen CDI-Zündungen

**Ducati und andere CDI-Zündungen:** Trennen Sie die PQ8-Plug-and-Play-Anschlüsse an Nr. 1 (grün) und Nr. 4 (gelb). Bringen Sie das Impulskabel an einer Spule an, schneiden Sie es ab und installieren Sie die mitgelieferten Stecker. **Oder verwenden Sie unseren Ducati-Kabelbaum, bestellbar auf www.alphatechnik.de oder bei Cordona-Händlern.**

Installieren Sie die mitgelieferten Stecker an den PQ8-Drähten; **Stellen Sie sicher, dass das gestreifte Kabel mit dem Motorrad-ECU-Kabel zusammenpasst,** siehe oben**. Stellen Sie sicher, dass der einfarbige PQ8-Draht mit dem Spulendraht zusammenpasst.** Wiederholen Sie den Vorgang an den anderen Zylindern. Schließen Sie das rote Kabel an die vom Zündschloss gesteuerte +12 V Quelle an, ein Rücklicht-Versorgungskabel wird bevorzugt, da dieses kontinuierlich mit Strom versorgt wird. Schließen Sie das schwarze Kabel an Masse, Rahmen oder Motor an.

**Bei anderen 2- oder 3-Zylinder-Motoren,** lassen Sie die nicht verwendeten Anschlüsse einfach unverbunden.

**Aprilia und Motoren mit Doppelzündspulen pro Zylinder:** Verfolgen Sie Impulsdrähte von einem Zylinder, bis sie zu einem einzigen Draht werden, und schneiden Sie ihn ab. Oder anstatt zu verfolgen, schneiden Sie beide Drähte ab, verdrillen Sie diese und schließen Sie die Drähte gemäß der obenstehenden Ducati-Anleitung an PQ8 an. Bestellen Sie unseren Zweizylinder Kabelbaum, um die Installation zu vereinfachen.

**KTM Zweizylinder:** Verwenden Sie grüne und gelbe Plug-and-Play-Spulenstecker am Standardkabelbaum. Entfernen Sie die blauen und braunen Drähte oder lassen Sie diese unbenutzt.

2.2.4 Anschluss bei Einzylindern

#### • **Einzylinder (eine Zündspule) mit negativem Signalkabel:**

Führen Sie das grüne und gelbe Kabel zusammen, schneiden und drehen Sie die gestreiften grünen und gestreiften gelben Kabel zusammen. Verfahren Sie genauso bei uni Grün und Gelb. Behandeln Sie diese Farben wie ein Kabel und stellen die Verbindung wie obenstehend her.

• **Einzylinder (eine Zündspule) mit positivem Signalkabel:** Führen Sie das blaue und braune Kabel zusammen, schneiden und drehen Sie die gestreiften blauen und gestreiften braunen Kabel zusammen. Verfahren Sie genauso bei uni Blau und Braun. Verbinden Sie das graue Kabel mit dem Kabel vom Drehzahlmesser, siehe Beschreibung zum Drehzahlmesser Punkt 2.3.

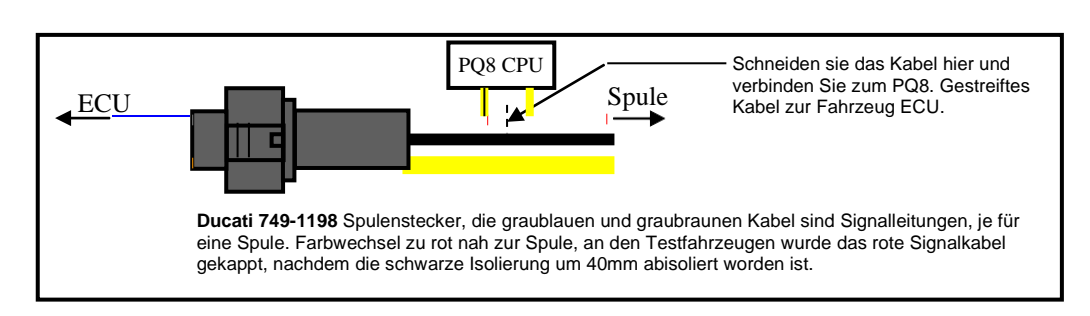

#### 2.2.5 Anschluss des Massekabels

**Verbinden Sie das schwarze Massekabel mit der Batterie, dem Rahmen oder dem Motor. Kabel kann gekürzt werden**. **Nutzen sie keine Verkleidungshalter für die Masseverbindung.**

### 2.3 Hinweis Drehzahlerkennung, ggf. Anschluss Drehzahlerkennung

Das graue Kabel, welches aus dem Kabelbaum geschleift wird, ist ein AUX Drehzahl Signalkabel. Sollte der PQ8 Schaltautomat nicht in der Lage sein, die Drehzahl über die grüne Zündspulenverbindung zu erkennen, verbinden Sie das graue Kabel mit dem Drehzahl-Signal oder dem Geber der Generatorspule und wählen Sie **In2** im Menü 6. Ziehen Sie leicht an dem Kabel, um das Ende zu finden. Das Kabel kann aus dem Kabelbaum gezogen werden. Lokalisieren Sie das graue Kabel am 26-poligen Stecker der PQ8 und ziehen sie vorsichtig daran. Dies ist hilfreich, wenn der PQ8 hinter Verkleidungen verbaut ist. Der Drehzahlmesser eines Kraftrades ist üblicherweise mit 3 Verkabelungen ausgestattet: +12V, Masse und das Drehzahl Signalkabel. Das Signalkabel führt direkt von der Fahrzeug ECU zum Drehzahlmesser. Sollte der PQ8 dann immer noch nicht in der Lage sein, das Drehzahlsignal zu erfassen, ist *Compu Shift* nicht verfügbar, die Funktion des PQ8 ist jedoch gewährleistet und *Smooth Shift* arbeitet trotzdem.

## 3 Einrichtung und Programmierung

### 3.1 Erstinbetriebnahme

Schalten Sie die Zündung ein; der Schaltautomat sollte aufleuchten, ein akustisches Signal abgeben und 000 bzw. Version anzeigen. Sollte der PQ8 nicht aufleuchten installieren Sie bitte die Aderntauscher [x-adapter] am grünen Kabel des Spulenstecker mit dem roten Kabel, welches direkt zum PQ8 geführt wird. Das akustische Signal zeigt Ihnen an, auch bei einer Positionierung hinter einer Verkleidung, dass der PQ8 aktiv ist und mit Energie versorgt wird.

Montieren Sie nun wieder den Luftfilterkasten und den Tank, sowie ggf. weitere Fahrzeugteile.

Starten Sie den Motor. Der PQ8 sollte die Drehzahl über 3 Stellen anzeigen.

**Sollte kein Aufleuchten und Drehzahlanzeige beim PQ8 stattfinden und das Fahrzeug auf 3 Zylindern laufen (oder ein Zylinder weniger als zuvor), installieren Sie die Aderntauscher an rotem und grünem Kabel der Zündspulenstecker. Siehe obenstehende Abbildung unter 2.2.2.**

Stoppen Sie den Motor. Verbinden Sie den Schalter für die Kraftmessdose (GP SG) mit dem 3-PIN-Stecker mit den Farben schwarz, pink und rot. GP SG grün an PQ8 rot. GP SG braun/weiß an PQ8 schwarz. GP SG gelb an PQ8 pink.

**Warnung für den nächsten Schritt: seien Sie vorsichtig und stellen Sie sicher, dass der Leerlauf eingelegt ist. Nutzen Sie einen Kabelbinder, um den Kupplungshebel und den Lenkergriff in voll gezogener Stellung zu fixieren, so dass die Kupplung nicht versehentlich schließt. Ihr Fahrzeug würde ansonsten außer Kontrolle geraten und damit eine sehr gefährliche Situation hervorrufen.**

Starten Sie den Motor und stellen Sie sicher, dass der Kupplungshebel **komplett** gezogen ist (siehe Hinweis oben), erhöhen Sie die Drehzahl auf ca. 3000 U/min. Simulieren Sie einen Hochschaltvorgang durch Bewegung vom Schalthebel. Der Motorlauf sollte dabei kurz unterbrechen und wieder anspringen. Der Drehzahlmesser sollte dabei um 500 -1500 U/min abfallen. Für den Test nutzen wir den sechsten Gang, um unangenehme Geräusche aus dem Getriebe, während des Hochschaltvorganges, zu vermeiden. Im sechsten Gang kann GP aktiviert werden, ohne in einen höheren Gang zu schalten.

Stellen Sie den Motor ab.

Stellen sie die Schwellendrehzahl ein (siehe 3.2 Programmierung) [on/of rpm] Einstellung "On3", 3000 U/min wird für den Renneinsatz, 5000 U/min für den Straßeneinsatz empfohlen.

Wählen Sie eine Schwellendrehzahl für den Schaltblitz, um *Compu Shift* zu aktivieren. "- - - " ex. "133" entspricht 13300 U/min. PQ8 nutzt die Schaltblitzeinstellung, um die perfekte Unterbrechungszeit für den Motor zu berechnen.

**Testfahrt: Beginn bei niedriger Geschwindigkeit und Drehzahlen, jedoch über 3000 U/min. Arbeiten Sie sich über das Drehzahlband nach oben. Fabrikeinstellung für die Unterbrechungszeit beträgt 80ms, bei den meisten Testfahrzeugen um die 65ms.**

## 3.2 Steuergerät Programmieren

#### **Programmierung:**

- 1. Navigieren Sie zum gewünschten Menü, in Summe 6 mit einstellbaren Werten, über den oberen und unteren Einstellknopf. Es gibt 7 Anzeigen, da die Voreingestellte Anzeige die Drehzahl darstellt.
- 2. Im gewünschten Menü: drücken Sie beide Einstellknöpfe gleichzeitig, bis der Einstellwert zum Blinken anfängt.
- 3. Nutzen Sie für die Werteänderung entweder den oberen bzw. unteren Einstellknopf.
- 4. Drücken Sie zur Bestätigung beide Knöpfe gleichzeitig; warten Sie auf eine akustische Bestätigung, der Einstellwert hört auf zu blinken.
- 5. Warten Sie 4 Sekunden bis die Grundanzeige (U/min) erscheint, oder navigieren Sie zu einem anderen Menü.

#### 3.3 Werkseistellungen für das Steuergerät

Das Modul wird mit folgenden Grundeinstellungen ausgeliefert.

- 1. **Startanzeige** (U/min): wird immer angezeigt, wenn keine Eingaben innerhalb von 4 Sekunden durchgeführt werden. **Anzeige: 0.0 oder aktuelle Drehzahl, wenn der Motor läuft** (Anzeige 1-20000).
- 2. **On/off:** Startdrehzahl für den Schaltautomaten: **On 3** Drehzahl (Einstellbereich 0-9000).
- 3. **Schaltblitz: S0.0** rpm (Einstellbereich 0-20000 U/min). Anmerkung: Das S sieht in der Anzeige wie eine Fünf aus.
- 4. **Unterbrechungszeit (Killtime):** definiert wie lange die Zündung bei maximaler Drehzahl unterbrochen wird, Angabe in Millisekunden. **Vorgabe: t80 ms** (Einstellbereich 40-80)
- 5. **4stroke**: **St4** (Einstellbereich St4, St3, St2, St1). Sollte die Drehzahlinterpretation zu hoch ausfallen, nutzen Sie einen niedrigeren "St" Wert.
- 6. *Autoshift*: Voreinstellung **Aof** (Einstellbar: Aon or Aof) nur für Dragrace empfohlen, siehe Beschreibung oben.
- 7. **Eingang Drehzahl Signal**: **In1** (**In1**: Drehzahlsignal über grünes Kabelpaar zu Zündspule oder **In2**,
- Drehzahlsignal über graues AUX Kabel, im Kabelbaum eingeschleift Signalabnahme).

#### **Warnung: Stellen Sie die Unterbrechungszeit nicht zu kurz ein. Das Getriebe könnte dadurch beschädigt werden, dass die Zündung wieder einsetzt, bevor die Gänge korrekt eingerastet sind.**

#### 3.4 Einstellen der Auslösekraft des Sensors

Am GP Switch kann die Auslösekraft des Sensors in KG eingestellt werden. Drücken Sie auf den rechten Einstellknopf, um die Auslösekraft anzuzeigen. Die Darstellung gibt die Kraft in KG wieder. Eine Verstellung des Wertes erfolgt dadurch, dass Sie den linken Knopf gleichzeitig mit dem rechten betätigen. Der voreingestellte Wert fängt dann zu blinken an. Der blinkende Wert kann mit dem rechten Knopf erhöht bzw. mit dem linken Knopf abgesenkt werden. Eine Bestätigung des Wunschwertes erfolgt durch gleichzeitiges Drücken der Knöpfe. Sobald der Wert nicht mehr blinkt, ist die Einstellung übernommen.

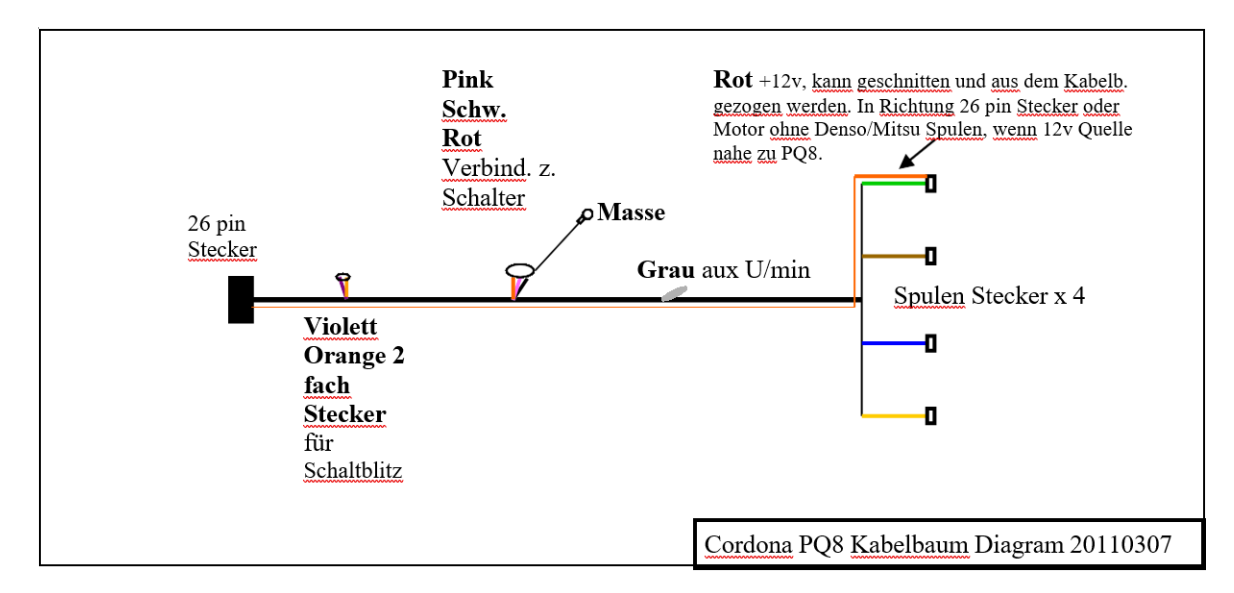

# **Häufig gestellte Fragen (FAQ)**

• **Frage:** Das Fahrzeug schaltet gut im Stand oder bei langsamer Fahrt, funktioniert aber auf der Rennstrecke nicht. Es ist ständig oder zwischendurch ein akustisches Signal (beep) zu hören, selbst wenn der Schalthebel nicht betätigt wird.

**Antwort:** Vibrationen lösen kontinuierlich den GB Switch aus, so dass dort das "SCD" = sincle cut device niemals eine Pause von 0,4 Sekunden zwischen zwei Ansteuerungen erkennen kann und somit der PQ8 keine Zündunterbrechung auslöst. Ziehen Sie die korrekte Vorlast Schraube am GP Switch an oder erhöhen Sie die Auslösekraft (KG) am GP SG um das Problem zu beheben.

- **Frage:** Die Zündung wird beim Hochschalten nicht unterbrochen, aber es ist bei jedem Schaltvorgang das akustische Signal (beep) zu hören und der PQ8 kann das Drehzahlsignal auch richtig erkennen. **Antwort:** Prüfen Sie**,** dass die Schaltblitzdrehzahl (**S0.0**) nicht unter der Startdrehzahl für den Schaltautomaten (**On rpm**) liegt. Der Schaltblitz-Wert sollte immer auf Maximaldrehzahl gesetzt werden, damit *Compu Shift* arbeiten kann, oder auf 0.0 für eine pauschale Unterbrechungszeit über alle Drehzahlen.
- **Frage:** Das akustische Signal war während des Einbaus zu vernehmen, aber jetzt ist nichts zu hören, wenn der Schalthebel betätigt wird und der Schaltvorgang funktioniert nicht. **Antwort:** Stellen Sie sicher, dass *Autoshift* nicht auf den Wert "ON" gesetzt ist. *Autoshift* sperrt den GP Switch.
- **Frage:** Der Motorlauf wird ständig unterbrochen, auch wenn der Schalthebel gar nicht berührt wird. **Antwort:** Wechseln Sie den Massepunkt. Sollte der Massepunkt instabil sein, unterbricht der PQ8 die Zündung, sobald der Motor wieder anspringt. Verwenden Sie keine Verkleidungshalter für den Masse-Ringanschluss. Verkleidungshalter biegen sich während der Fahrt oder sind schon nach kleineren Unfällen verbogen. **Nutzen Sie für den Masse-Ringanschluss nur den Motor, den Rahmen oder die Batterie.**

**Seien Sie immer vorsichtig und tragen Sie einen Helm sowie komplette Schutzausrüstung, wenn Sie Ihr Fahrzeug bewegen.**

**Der Cordona PQ8 sollte nur auf einer abgesperrten Rennstrecke benutzt werden.**

**Der Nutzer trägt die volle Verantwortung für den Gebrauch des Produktes. Der Hersteller dieses Artikels übernimmt keine Verantwortung für jegliche Verletzungen und Schäden, die dem Nutzer, dem Fahrzeug oder Dritten entstehen. Einfach ausgedrückt: Kommen Sie nicht zu uns, wenn Sie sich selbst oder Dritte verletzen oder Ihr Fahrzeug beschädigen.**

**Viel Erfolg & wir sehen uns auf der Rennstrecke!**